# **1. SNMPv2 및 SNMPv3 설정방법**

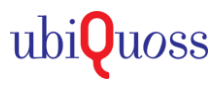

## STEP 1.

### • SNMPv2 설정

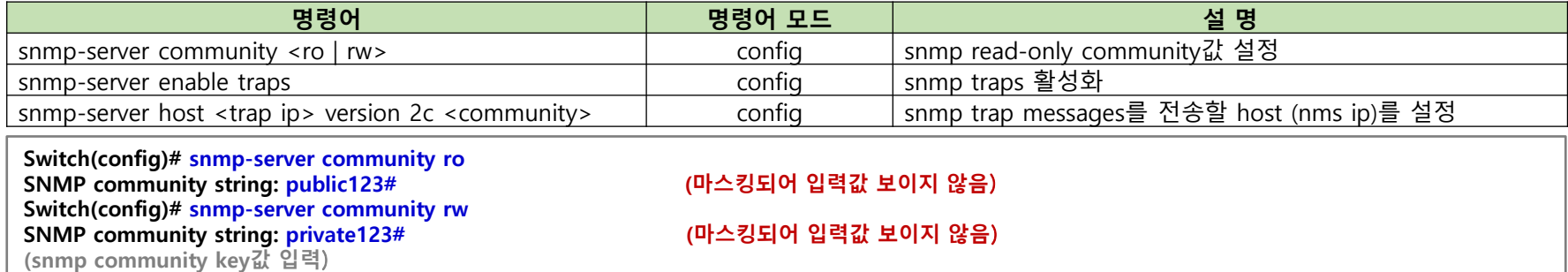

**Switch(config)# snmp-server enable traps Switch(config)# snmp-server host 10.4.11.246 version 2c public123# (이벤트 발생시, snmp log trap / trap할 목적지 ip 지정)**

## STEP 2.

#### • SNMPv3 설정

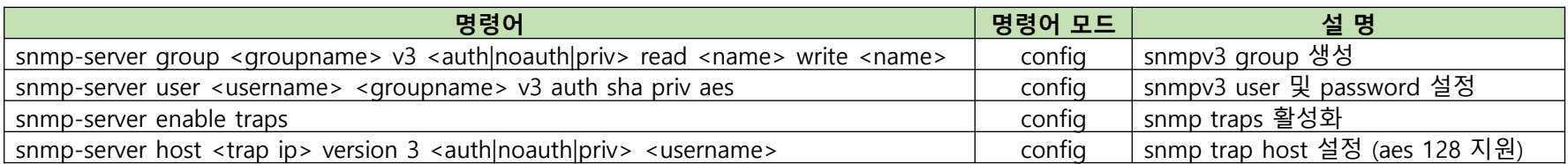

#### **Switch(config)# snmp-server view snmpview 1.3.6.1 included**

**Switch(config)# snmp-server group sen\_class v3 priv read snmpview write snmpview (snmp get/set시 허용할** oid **지정**)

**Switch(config)# snmp-server enable traps Switch(config)# snmp-server host 10.4.11.238 version 3 priv sen\_class (이벤트 발생시**, snmp log trap / trap**할 목적지** ip **지정**)

**Switch(config)# snmp-server user sen\_class sen\_class v3 auth sha priv aes Authentication password for SHA: sen\_key02 (영문** +**숫자**+**기호** 9**자이상 설정**) **Privacy password for AES: sen\_enc02 (영문** +**숫자**+**기호** 9**자이상 설정**) **(snmp user auth / priv 방식 및** key**값 입력**)